# Fate raffreddare i vostri server e risparmiate denaro

Molte aziende utilizzano server con l'impostazione di base impostata al momento della fornitura. Con funzioni di risparmio energetico mirate è possibile ridurre in misura sensibile il consumo di corrente.

## **Misura**

Attivate sul vostro server le funzioni di risparmio energetico oppure il tool per la gestione dell'energia e risparmiate fino al 40% di energia.

### Presupposto

Nella vostra azienda avete una sala server interna (piccolo centro di calcolo) oppure dei server propri.

### Procedimento

– Verificate se i vostri server dispongono di funzioni per il risparmio energetico oppure di un tool per la gestione dell'energia. In caso contrario, fate installare questa applicazione dal vostro fornitore.

Come accedere:

- Registratevi come amministratore nel server
- Chiarite nel programma di backup quando sono attivi i vostri backup.

Come attivare le principali funzioni di risparmio energetico nel server

- · Definire il piano orario energetico
- · Selezionare la modalità di ventilazione
- · Definire lo stato di riposo del disco fisso
- · Attivare il Wake-on-LAN
- · Disattivare i servizi non utilizzati

Per dettagli vedere il retro.

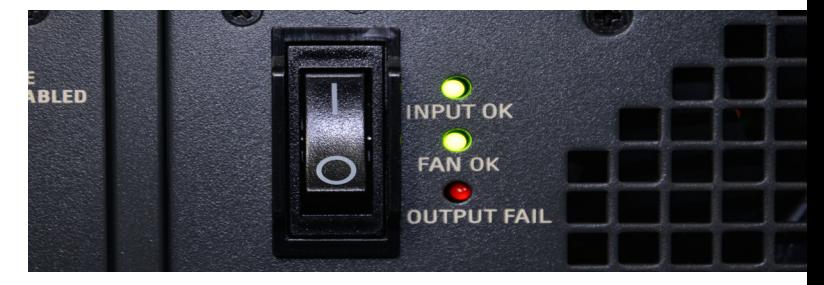

## Costi – Oneri

- Se sono installate le funzioni di risparmio energetico oppure un tool per la gestione dell'energia, l'«unico» onere è rappresentato dal proprio lavoro per una durata di circa una fino a due ore.
- Se dovete installare a posteriori la funzione di risparmio energetico, informatevi presso il vostro fornitore su quali sono i costi per l'intervento e gli eventuali costi di licenza.

### Fare attenzione a quanto segue

– Per quanto riguarda le modifiche delle impostazioni di sistema dei server, in caso di dubbio, conviene consultare un esperto IT. Infatti un funzionamento sicuro e privo di errori dell'infrastruttura IT è imprescindibile per tutte le aziende e i guasti IT possono rapidamente costare molto denaro.

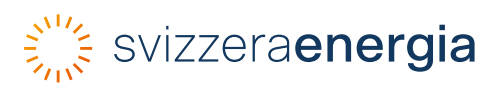

## Spiegazioni aggiuntive

#### Attivare il piano temporale energetico

Mediante il piano orario energetico è possibile spegnere i server di piccole dimensioni, che non sono attivi di notte. Idealmente impostate gli orari di backup in modo tale che in genere il backup si concluda circa un'ora prima dell'inizio del lavoro (riserva). Con un piano orario energetico potete ora spegnere e riaccendere automaticamente i server dopo la conclusione del lavoro fino all'avvio del backup.

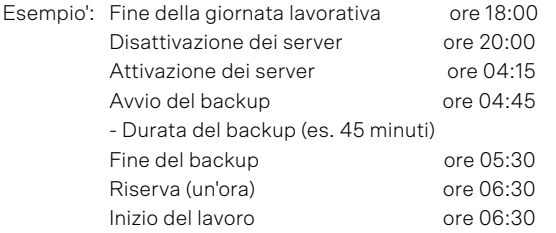

#### Impostazione della modalità di ventilazione

Per la modalità di ventilazione scegliete il tipo di funzionamento in cui la velocità del ventilatore si adegua all'effettiva necessità del server in base alla sua temperatura di sistema.

#### Stato di riposo del disco fisso

Assicuratevi che lo stato di riposo dei dischi fissi venga attivato già dopo breve tempo (p.es. 30 minuti).

#### Disattivazione dei servizi inutilizzati

I servizi attivi che non vengono utilizzati né dal server né dalle applicazioni, consumano inutilmente energia. Verificate questi servizi nelle impostazioni di sistema. Disinstallate o disattivate i servizi che non utilizzate.

Se di un servizio avete il dubbio e non siete sicuri che venga utilizzato da qualche applicazione, lasciatelo attivo.

#### Wake-on-LAN

Spegnete il server manualmente oppure tramite un piano di disattivazione. Con il Wake-on-LAN (WOL) potete «risvegliarlo» da una stazione di lavoro a piacere in modo che si accenda automaticamente. A tale scopo dovete attivare il Wake-on-LAN nelle impostazioni di sistema e definire un piano orario.

#### Maggiori informazioni

- [Meno elettricità e più efficienza nelle sale server](https://www.svizzeraenergia.ch/aziende/sale-server/)  [e nei centri di calcolo](https://www.svizzeraenergia.ch/aziende/sale-server/), Piattaforma di informazione sale server e centri di calcolo
- Promozione di centri di calcolo efficienti: [Programma di incentivazione Pueda](https://puedaplus.ch/) (in tedesco)
- Analisi della situazione per la vostra azienda: [Check energetico per sale server e centri di](https://dcenergy.ch/check/?lang=it)  [calcolo](https://dcenergy.ch/check/?lang=it)
- Centri di calcolo efficienti: [Catalogo delle misure](https://dcenergy.ch/actions/?lang=it)

SvizzeraEnergia Ufficio federale dell'energia UFE Pulverstrasse 13 CH-3063 Ittigen Indirizzo postale: CH-3003 Berna Infoline 0848 444 444 infoline.svizzeraenergia.ch svizzeraenergia.ch energieschweiz@bfe.admin.ch twitter.com/energieschweiz Immagini: 123rf.com